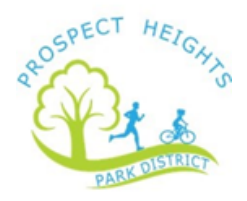

# **Did you know you can access your childcare tax statement from your online account?**

# **Follow these steps to have the statement emailed to you:**

## **1. Go to [www.phparks.org,](http://www.phparks.org/) click the red "Registration" ribbon**

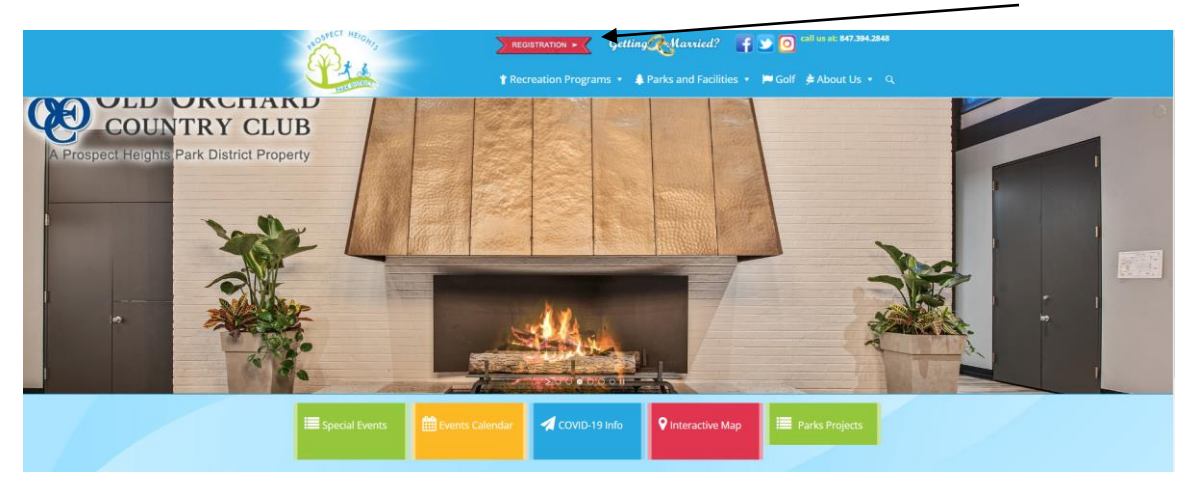

**2. Login with your credentials. Your login could be your email, username, or household number**

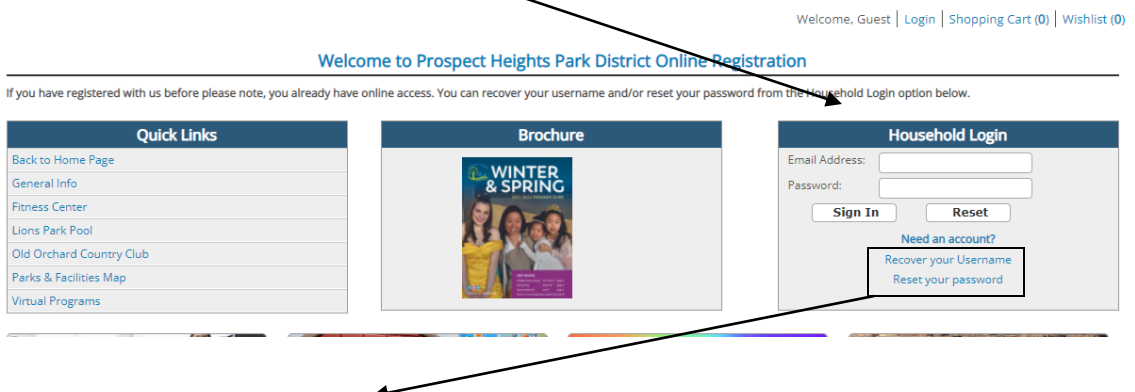

**Having issues remembering your login info? Use the above links to help you! Still having trouble? Call the front desk at: 847.394.2848**

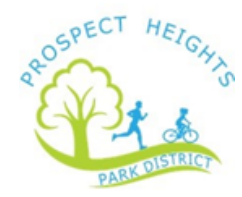

### **3. Click on "My Account"**

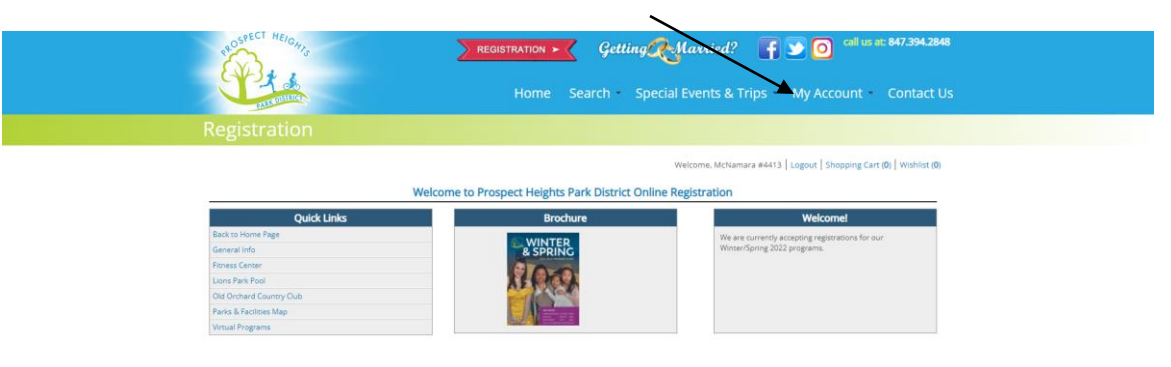

### **4. Click on "Childcare Statement"**

 $\ddot{\phantom{a}}$ 

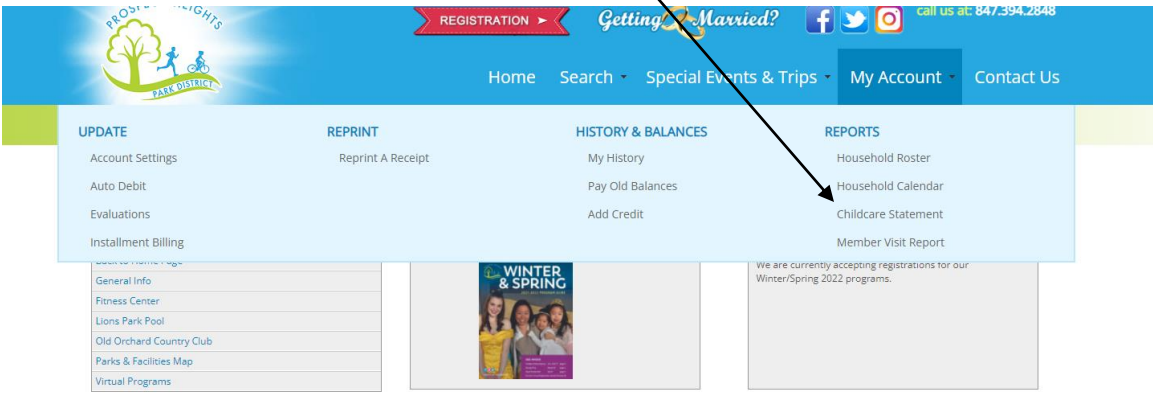

#### **5. Make sure you choose the correct tax year.**

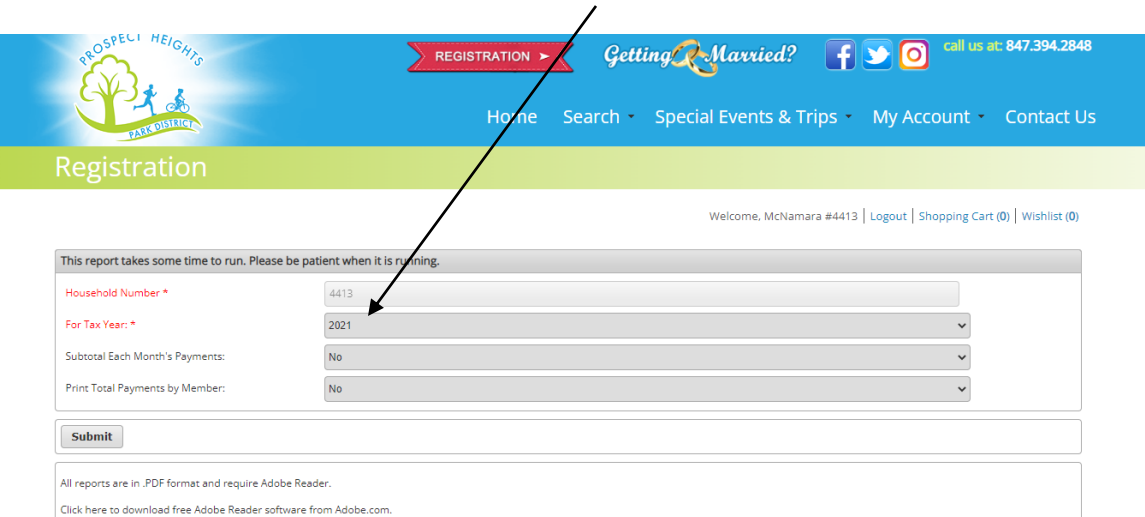

#### **Once you have confirmed the information above, click "Submit." The report will then be emailed to the primary account holder's email address.**